# O.C.Tanner

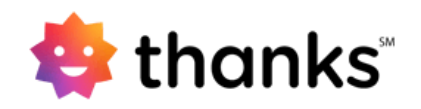

## Data Provisioning Automation

Version: 1.3.0

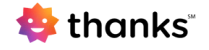

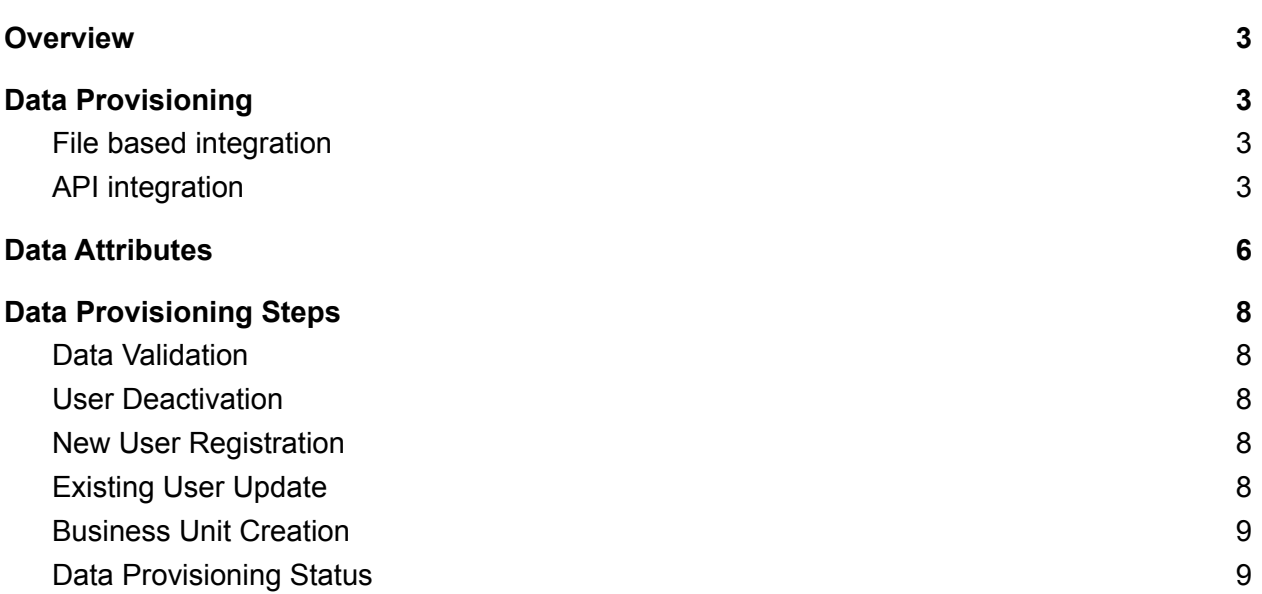

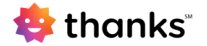

### <span id="page-2-0"></span>**Overview**

Thanks (<https://www.thanks.com>) is a cloud based Rewards and Recognition solution by O.C. Tanner which helps organizations to amplify the culture of recognition. Data provisioning is one of the key processes to launch this initiative and maintain the user in sync with the core HRMS systems and this document gives a high level requirement of the automation process.

### <span id="page-2-1"></span>Data Provisioning

There are two ways of auto-provisioning the data on thanks platform. Data can either be shared in an excel file with the required data attributes or via REST based API which is consumed through a pull request by us.

<span id="page-2-2"></span>API based approach is recommended as it has less moving parts.

#### File based integration

In this approach, the client can post an excel file with the required data attributes. The client can use one of the following:

- Upload the file to our SFTP server account
- Upload the file on their own SFTP server and share the access details with us.

System will fetch the file and run a data processor to provision the data.

In this approach, the client provides the full data of active employees and our data processor parses the data to identify inactive and new employees. All the required data attributes mentioned later in the document should be provided while sharing the file.

A sample excel file is present at

<span id="page-2-3"></span>[https://cdn.kwench.com/kudos/p/assets/templates/data\\_Integration\\_template.xlsx](https://cdn.kwench.com/kudos/p/assets/templates/data_Integration_template.xlsx)

### API integration

In this type of integration a REST API is exposed by the client which is pulled by our system at predefined intervals.

- API should be exposed on HTTPS with restricted IP access for security.
- Thanks system will invoke the API to process the data for a given period
- In case API is unavailable, processing will be aborted and will resume on the next scheduled time. An email regarding the same will be triggered to take corrective action.
- O. C.Tanner will share the IP addresses on which access should be provided

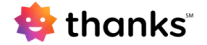

• Client to share production URL before making the integration process live.

#### **Sample API Format**

{

 $\mathfrak{g}$ 

The sample API endpoint contains some sample data and structures how the output and api structure should look like. <https://api.myperks.in/v2/sample/automation/data>

```
Example Json Output format
```

```
"first_name":"User 1",
"last_name":"A",
"email_id":"abc@example.com",
"employee_id":"12345",
"designation":"Sales Executive",
"department":"Sales",
"gender":"F",
"date_of_birth":"02-17",
"date_of_joining":"2021-05-01",
"reporting_manager_employee_id":"68962",
"city":"Noida",
"location":"Noida O1",
"unit_name":"Sales",
"unithead_employee_id":"45267 ",
"country":"IND",
"grade":"L1",
"legal_entity":"OCT India Ltd"
```
}, {

```
"first_name":"User 2",
"last_name":"B",
"email_id":"xyz@example.com",
"employee_id":"67890",
"designation":"Associate Developer",
"department":"IT",
"gender":"M",
"date_of_birth":"09-15",
"date_of_joining":"2019-10-23",
"reporting_manager_employee_id":"63262",
"city":"Hyderabad",
"location":"Hyderabad HQ",
"unit_name":"Technology",
"unithead_employee_id":"75662",
"country":"IND",
"grade":"L2",
```
}

 $\begin{array}{c} \rule{0pt}{2.5ex} \rule{0pt}{2.5ex} \rule{0$ 

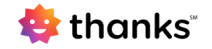

#### "legal\_entity":"OCT India Ltd"

O. C. Tanner **Internal** Page 5

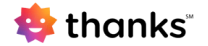

## <span id="page-5-0"></span>Data Attributes

This section provides the list of all data attributes some of which are mandatory for integration and the options attributes are provided as per the configuration setup done for the client. For example, if a client needs to generate a Long Service Anniversary reward then sharing the Date of Joining is required.

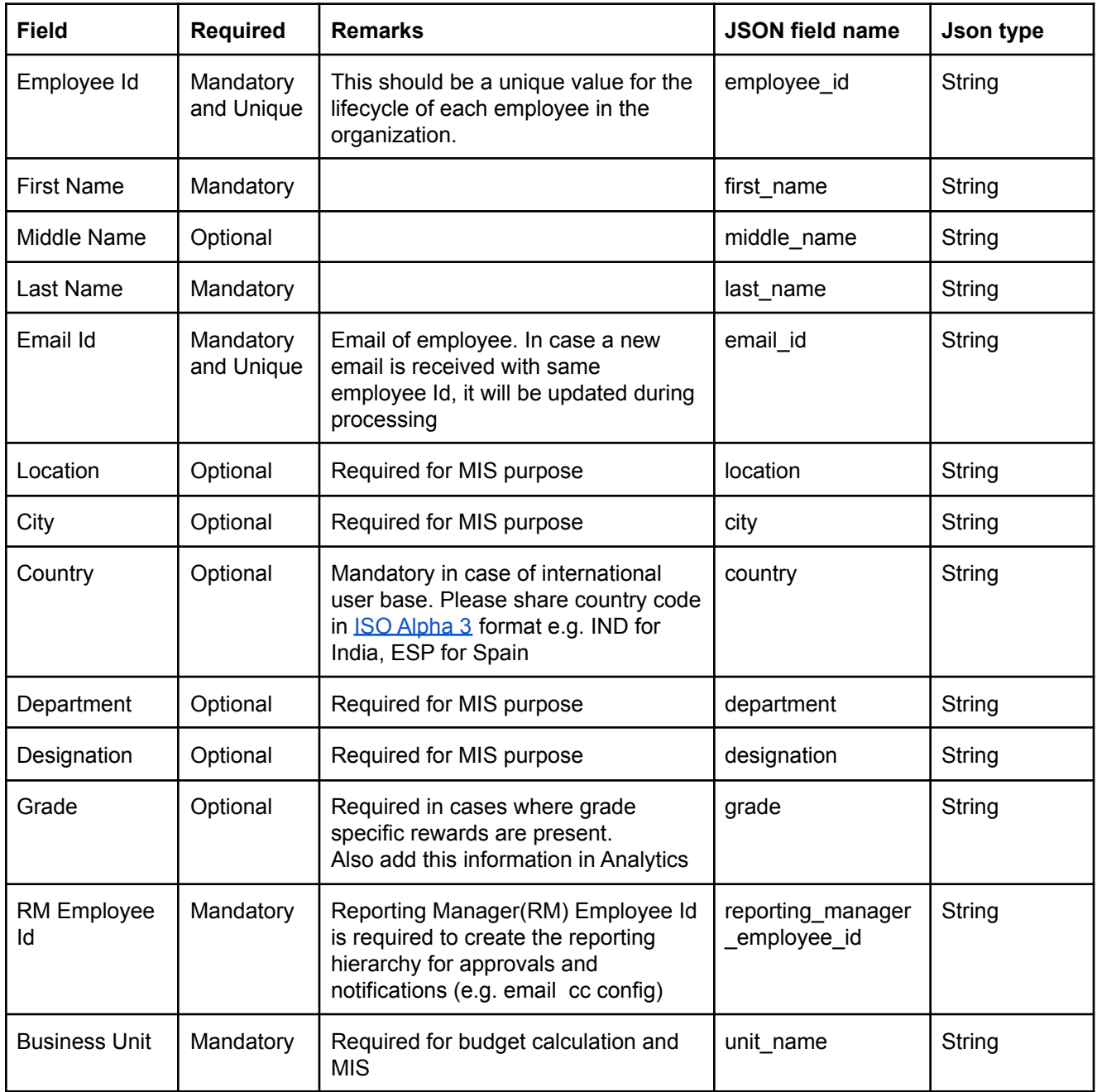

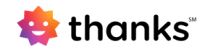

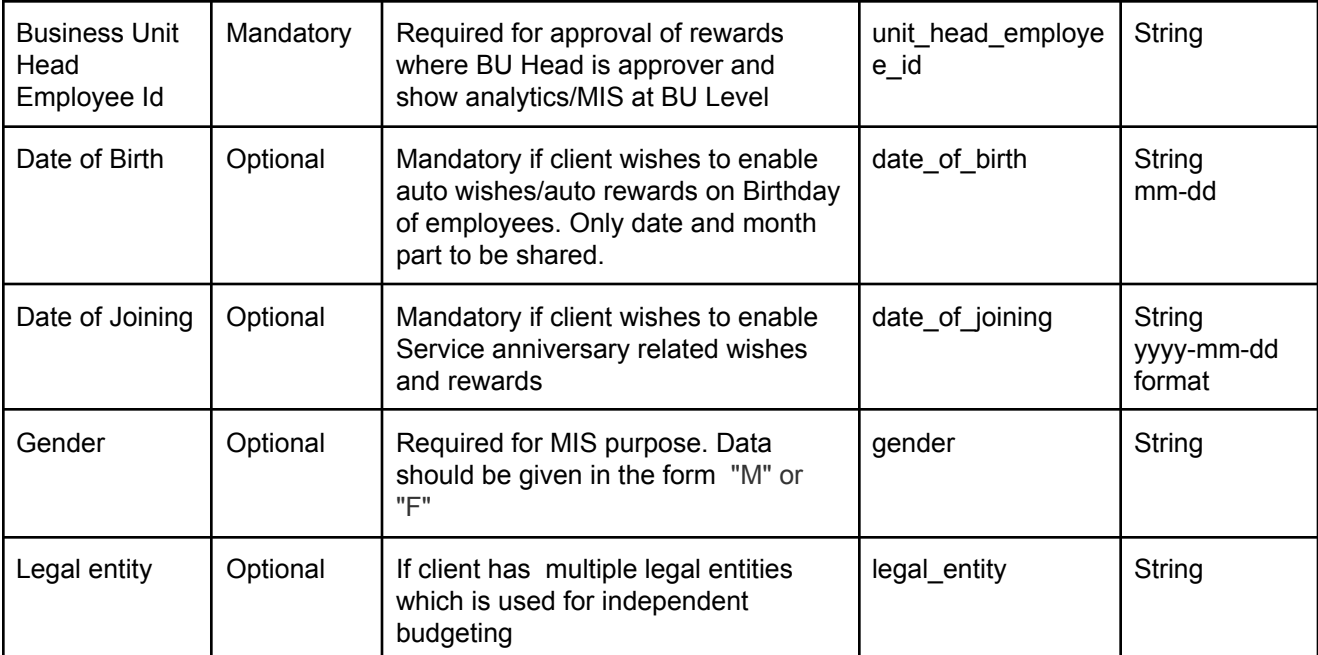

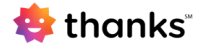

## <span id="page-7-0"></span>Data Provisioning Steps

<span id="page-7-1"></span>The following steps are performed at the time of automatic data provisioning

### Data Validation

The first step is to parse and verify the data which includes the following:

- Correct format of data fields such as email/date/mobile number
- Presence of duplicate email/employee ids in the data
- Valid reporting manage Employee Id/Business Unit Head Employee Id/Business Unit Name

#### <span id="page-7-2"></span>User Deactivation

The employees which are not present in the validated and verified data are deactivated in thanks. This will prevent them from logging in to thanks.

### <span id="page-7-3"></span>New User Registration

The new users who are present in the verified and validated data are added to thanks and an email with account details is sent to them.

<span id="page-7-4"></span>The feature to send email is configurable and can be disabled on request of the client.

### Existing User Update

The data of existing employees is updated based on two parameters:

- If there is a change in any attribute
- The data attribute is configured for update

Clients may opt out to update any specific field (key information which may affect budgets like DOB, DOJ via auto rewards) during the update process, but this information will always be added in thanks whenever a new employee is added.

- User roles/access are updated based on configured rules for all the users. The role information would not be a part of the employee data.
- Business Unit Head/Business Unit Head Id can also be calculated from some inherent logic defined for the integration process.

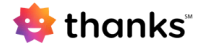

### <span id="page-8-0"></span>Business Unit Creation

Any new Business Unit found in the employee data can also be created automatically with the Business Unit Head as the owner of the new unit. Budget allocation for this new unit can be done from thanks.

### <span id="page-8-1"></span>Data Provisioning Status

The client will provide an email on which the status of the processing is sent. On the same emails alerts will also be sent if the file/API is unavailable.

A sample email is shown below:

Data Automation Summary for 02 Apr 2021 D Inbox x

Thanks <notifications@thanks.com> to me, Data processing stats for 02 Apr 2021

New Registration: 2 Deactivation: 1 Update: 17

e z

Apr 2, 2021, 4:05 AM 2  $\frac{1}{2}$